**ПРОГРАМИРАНЕ В MATLAB**

**dimitrova@tu-sofia.bg pct.tu-sofia.bg/dd/pik3**

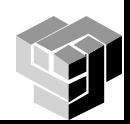

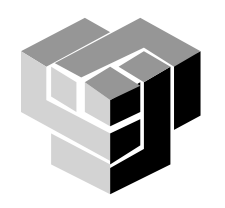

## **УПРАВЛЯВАЩИ СТРУКТУРИ**

#### **Видове управляващи структури**

# Общ вид

- сложен оператор
- започва с *ключова дума*
- **завършва с end**
- Видове структури
	- последователност
	- алтернатива
	- цикъл

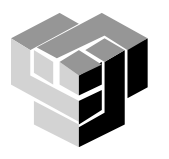

Определение - оператори и функции на MatLab, подредени в предварително определна последователност

- Видове оператори
	- присвояване
	- вход
	- изход

Въвеждане на данни в диалогов режим input въвеждане на числени данни var = input('String') въвеждане на текстови данни var = input('String', 's')

Запитване за въвеждане

- R = INPUT('How many apples')
- $T = input('Input the value of T:')$

R = INPUT('What is your name','s')

Запитване за въвеждане на текстов низ

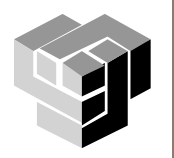

## **Изход**

## disp(vars)

извеждане на стойности на променливи на печат

warning ('string')

извеждане на предупредително съобщение, след което програмата продължава

error('string')

извеждане на съобщение за грешка, след което програмата прекъсва

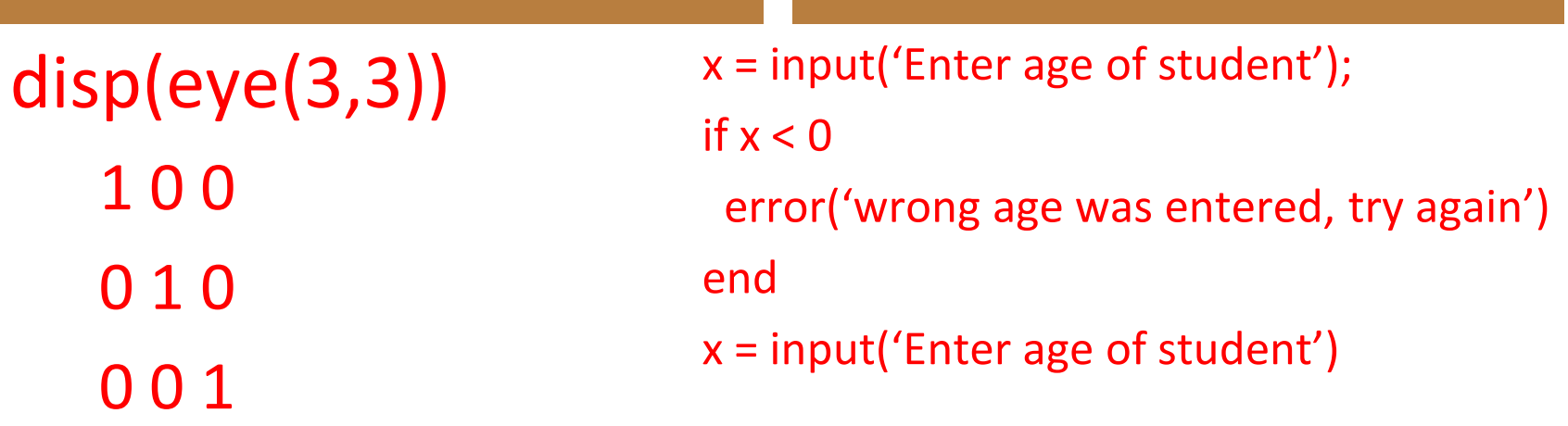

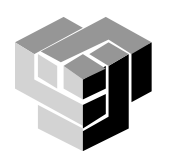

## **Формат на изхода**

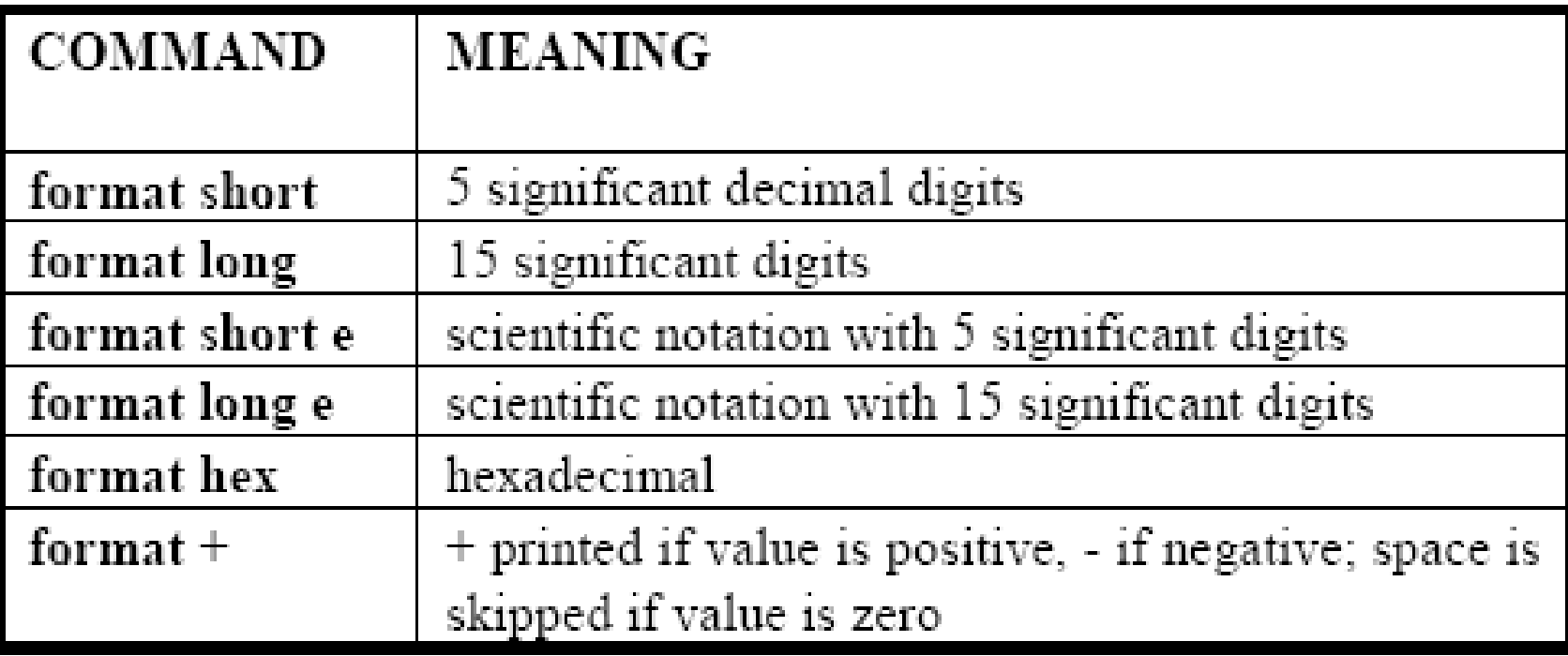

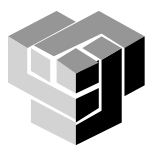

## **Вход и изход от форматиран файл**

fopen() fgetl() fscanf() fprintf() fclose()

# fid=fopen('file name', 'a') fprinf(fid, 'format', vars) fclose(fid)

format:

- \n премини на нов ред
- 
- \f премини на нова страница
- %символ форматни спецификации за извеждане на данни, както в C

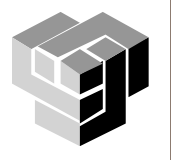

#### **Алтернатива**

Оператори, които използват логически условия, за да изберат едно от няколко алтернативни разклонения за продължение на програмата

Условен преход

- if … end
- if … else … end
- if … elseif … … elseif … … else … end
- switch …

case

…

case

...

otherwise

…

end

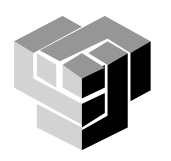

#### **Синтаксис**

if *логическо условие оператори;* end

if *x<0 flag=-1;* end

Ако условието е изпълнено, операторите се изпълняват, в противен случай се пропускат . В двата случая програмата продължава след end.

**Примери**

if *логическо условие, оператор; оператор; …;* end

if *mem>EPS, sum=sum+mem; nom=-nom; denom=denom+2;* end

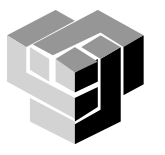

#### **Синтаксис**

if логическо условие оператори 1 else оператори 2 end

if *x<0 flag=-1;* else *flag=1;* end

Ако условието е изпълнено, се изпълняват оператори 1, в противен случай се изпълняват оператори 2 . В двата случая програмата продължава след end.

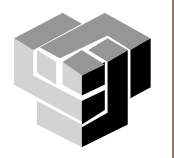

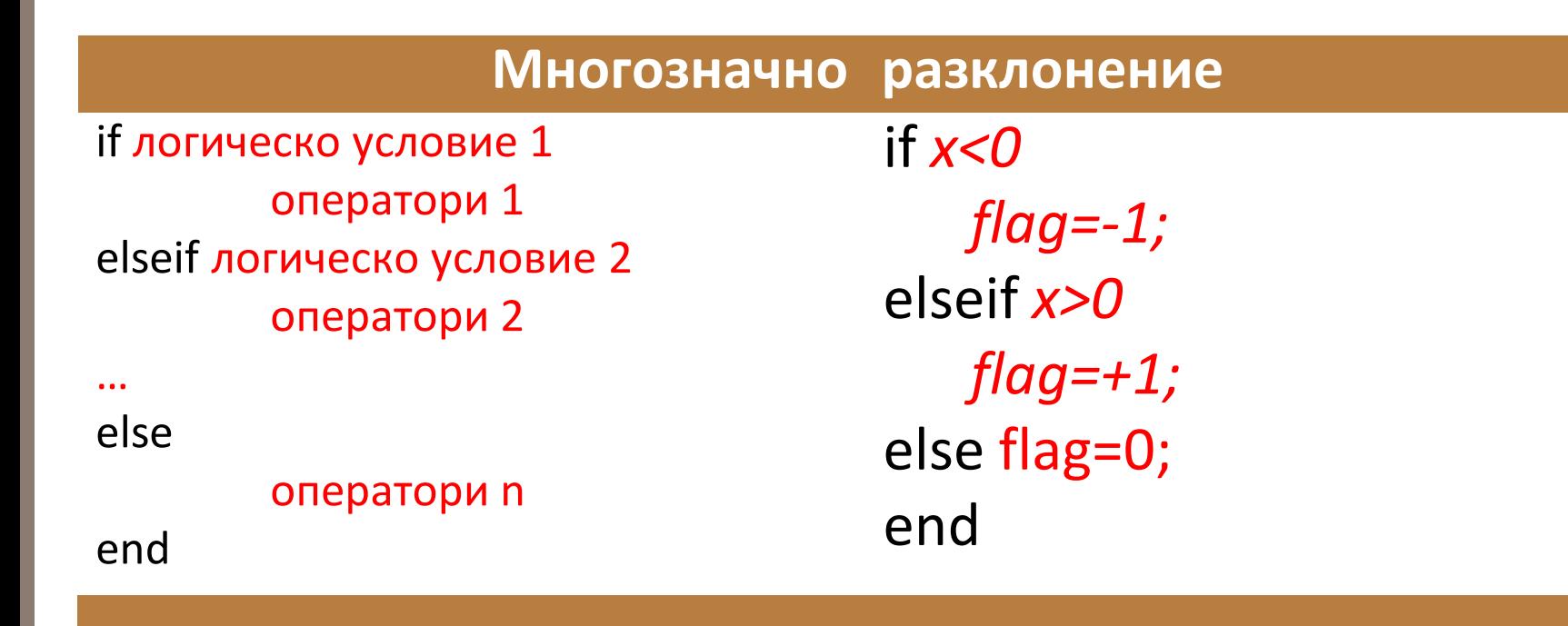

Условията се проверяват последователно, до намиране на съответствие. При първото условие, което се окаже изпълнено, се изпълняват съответстващите му оператори. Ако нито едно условие не е изпълнено, се изпълняват оператори n . Във всички случаи, програмата продължава след end.

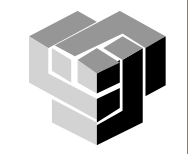

#### **Многозначно разклонение**

Избира се една от множеството алтернативи, в зависимост от резултата от сравнение на ключов израз switch\_израз с алтернативни изрази case\_израз.

Ключовият израз приема само целочислени стойности или име на низ.

```
switch switch израз
  case case_израз,
        оператори
  case {case_израз,...,case_израз}
        оператори
        ...
  otherwise
        оператори
end
```

```
switch op
  case '+' res=a+b;
  case '-' res=a-b;
  case '*' res=a*b;
  case '/' res=a/b;
  otherwise
        error ('Друга операция')
end
```
#### **Пример**

3-битов А/Д конвертор Преобразува аналоговия сигнал x в цифров сигнал y съгласно уравнението:

$$
y = \begin{cases} 0, & x < -2.5 \\ 1, & -2.5 \le x < -1.5 \\ 2, & -1.5 \le x < -0.5 \\ 3, & -0.5 \le x < 0.5 \\ 4, & 0.5 \le x < 1.5 \\ 5, & 1.5 \le x < 2.5 \\ 6, & 2.5 \le x < 3.5 \\ 7, & x \ge 3.5 \end{cases}
$$

if  $x < -2.5$   $y=0$ ; elseif x<-1.5 y=1; elseif x<-0.5 y=2; elseif x<0.5 y=3; elseif x<1.5 y=4; elseif x<2.5 y=5; elseif x<3.5 y=6; else y=7; end

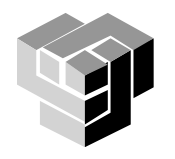

#### **Логически изрази**

#### **Логически оператори**

# Резултатът от изчисляването им е True  $(1)$  или False  $(0)$ .

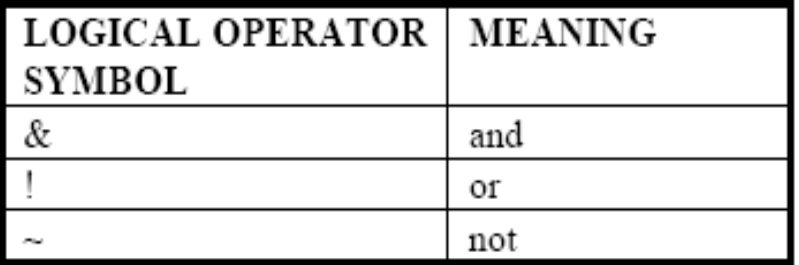

#### **Оператори за сравнение**

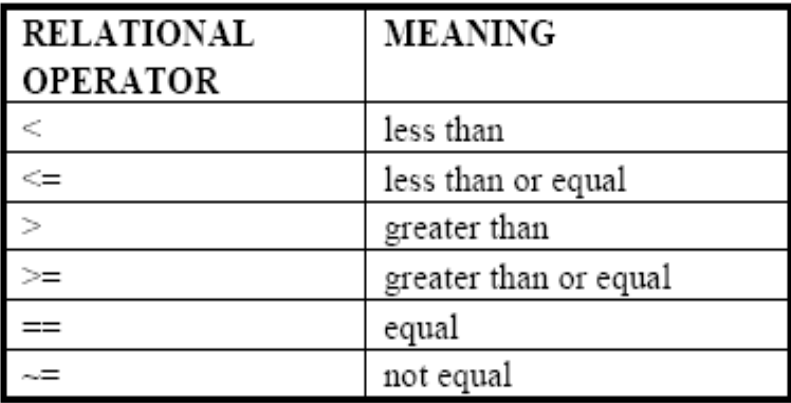

#### **Пример**

```
a = [1 2 3 3 3 6];b = [1 2 3 4 5 6];a == bans =1 1 1 0 0 1
```
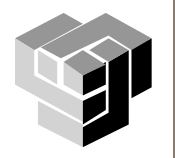

### **Цикъл**

Повторение на определена част от програмата

Видове

с фиксиран брой на повторенията for променлива = начало:стъпка:край оператори end броят на повторенията зависи от зададено условие while израз оператори end

break – прекратява изпълнението на for или while

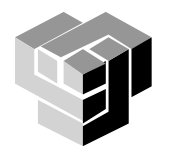

### **Примери**

x=0:pi/100:2\*pi; for a=-0.1:0.02:0.1  $y=exp(-a*x).*sin(x);$ plot(x,y), hold on grid on end

 $x = 0.1;$  $dx = \frac{pi}{5}$ ; while  $x \leq p$ i  $disp([x,sin(x), sqrt(x), exp(x)])$  $x = x + dx$ ; end

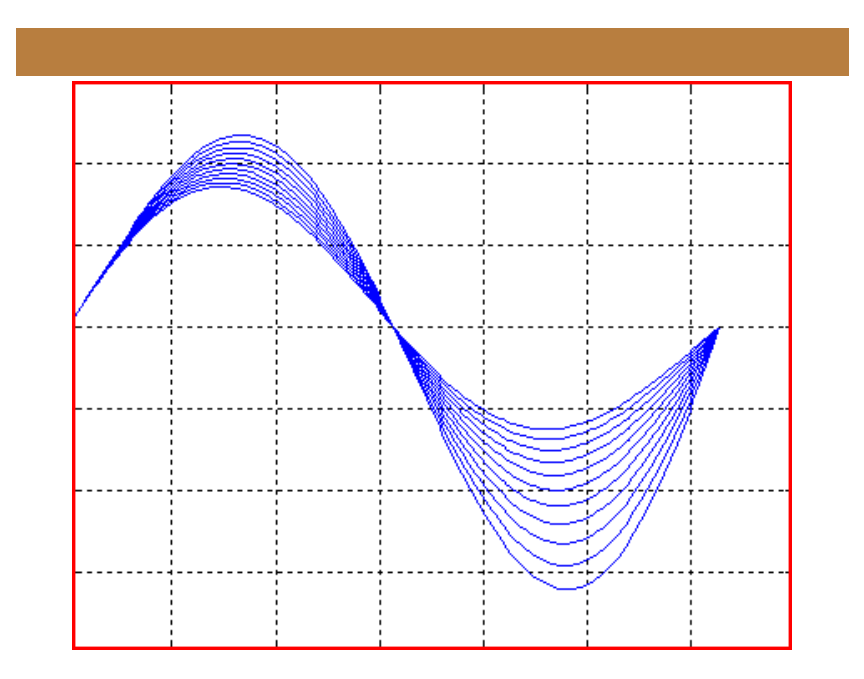

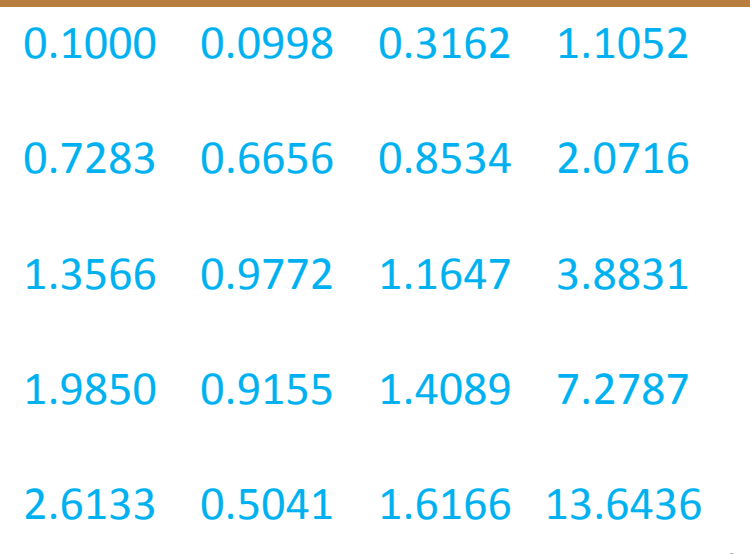

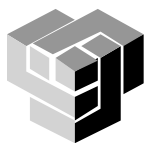

### **Примери**

- $n = 10$ ; % number of rows
- $m = 20$ ; % number of columns
- for  $i = 1:n$

for 
$$
j = 1:m
$$
  
b(i,j) = 1;

end

end

 $sum = 0$ ; for  $i = 1:100$  $sum = sum + i^2;$ end

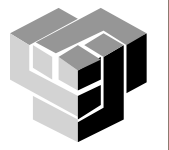

Дефинира се ситуация оператори 1, при която може да се получи грешка и се планират oператори 2 за обработването й.

try

# оператори 1

catch oператори 2

end

try A=load('my.dat') plot(A) catch disp('Няма такъв файл') end

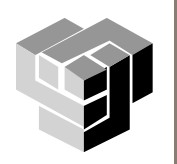

break

прекратява изпълнението на for или while continue

прекратява изпълнението на текущата итерация на на for или while

pause

pause(n)

задържа изпълнението на програмата до натискането на клавиш или п секунди

keyboard

K>>return

временно прекратява програмата и предава управлението към клавиатурата до появата на return

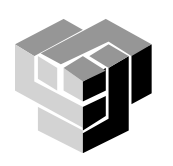

#### **Примери**

function  $[A]$  = area(a,b,c) % Compute the area of a triangle whose sides have length a, b and c % Inputs: a,b,c % Output: A % Usage: Area=area(2,3,4); if (a+b>c && a+c>b && b+c>a)  $s = (a+b+c)/2;$  $A = sqrt(s*(s-a)*(s-b)*(s-c));$ else A=['Not a triangle'];

end

XX=area(3,4,5)  $XX =$ 6 >> YY=area(1,1,2)  $YY =$ Not a triangle

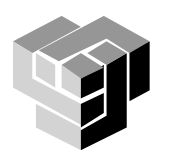

## **Програмиране на функции**

## Скрипт и функция

- скрипт
	- ASCII файл, съдържащ блок от команди на MatLab
	- **FILE/SAVE AS .m-file**
	- няма заглавен ред
	- всички работни променливи се съхраняват в общо пространство Workspace
	- стартират се чрез името на файла, без аргументи

функция

- програмен модул с входни аргументи и изходни параметри  $y=f(x)$
- има заглавен ред и ключова дума

function  $y = \text{frame}(x)$ 

function  $[y1, y2, ..., ym] = \text{frame}(x1, x2, ... xn)$ 

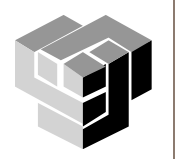

### **Скрипт**

%Програма distance A=input('Координати на A:'); K=input('Координати на B:'); d=sqrt((A(1)-B(1))^2 +(A(2)-B(2))^2 ); disp(['Разстоянието между P1 и P2 е ', num2str(d)]);

#### **Функция**

.

.

.

function  $d = dist(A, B)$ % програма distance d=sqrt((A(1)-B(1))^2 +(A(2)-B(2))^2 );

## >>dist([3 2 1], [2,4,6])

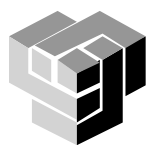

# В MatLab

 $P(x) = a_n x^n + a_{n-1} x^{n-1} + ... + a_1 x^1$ 

вектор с елементи коефициентите на полинома функции за изчисление и анализ на полинома

> $r = \text{roots}(p)$  % намира корените на полинома p = poly(r) % намира полином по зададени корени

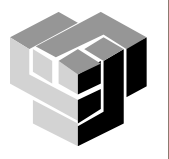

## **Пример**

% Polynom 1

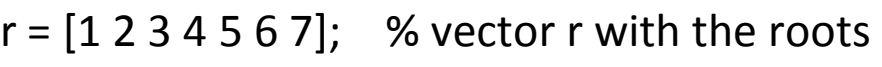

 $p = poly(r);$  % generation of polynom with r roots

 $x = 0.9:0.01:7.1;$  % x axis

 $y = polyval(p,x);$  % the values of the polynom for every x

plot(x, y, [0,8], [0,0])% graph grid on

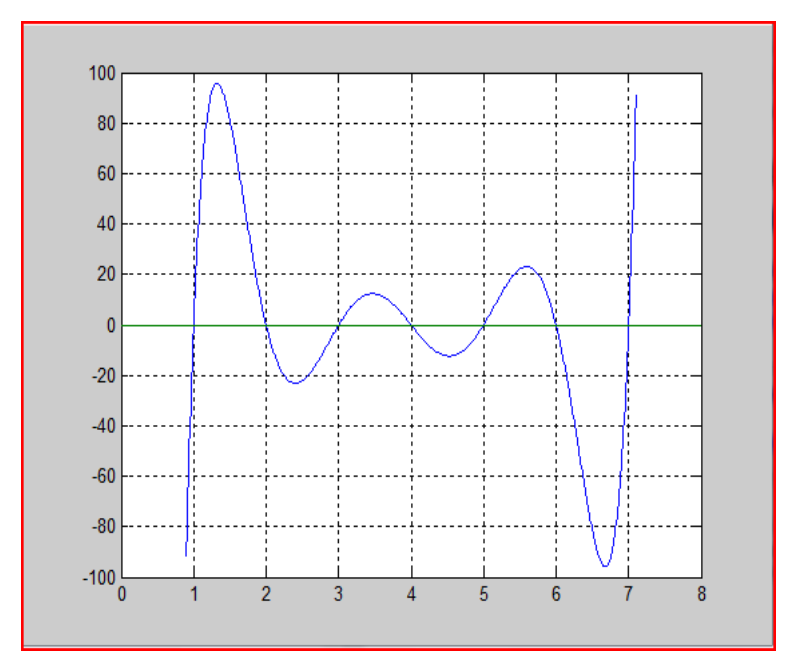

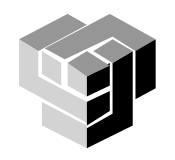

#### **Геометричен анализ**

- delaunay Delaunay triangulation.
- delaunay3 3-D Delaunay tessellation.
- delaunayn N-D Delaunay tessellation.
- dsearch Search Delaunay triangulation polyvalm Evaluate polynomial with for nearest point.

dsearchn - Search N-D Delaunay tessellation for nearest point.

- tsearch Closest triangle search.
- searchn N-D closest triangle search.
- convhull Convex hull.

convhulln - N-D convex hull.

voronoi - Voronoi diagram.

voronoin - N-D Voronoi diagram.

inpolygon - True for points inside polygonal region.

- rectint Rectangle intersection area.
- polyarea Area of polygon.

#### **Функции за полиноми**

- roots Find polynomial roots.
- poly Convert roots to polynomial.
- polyval Evaluate polynomial.

matrix argument.

residue - Partial-fraction expansion (residues).

polyfit - Fit polynomial to data.

polyder - Differentiate polynomial.

polyint - Integrate polynomial analytically.

- conv Multiply polynomials.
- deconv Divide polynomials.

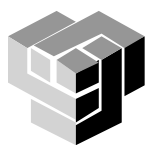

#### **Функции за интерполация**

- pchip Piecewise cubic Hermite interpolating polynomial.
- $\bullet$  interp1  $-1$ -D interpolation (table lookup).
- **C**interp1q Quick 1-D linear interpolation.
- **C**interpft 1-D interpolation using FFT method.
- **C**interp2 2-D interpolation (table lookup).
- $\bullet$  interp3  $-$  3-D interpolation (table lookup).
- **C**interpn N-D interpolation (table lookup).
- $\bullet$  griddata Data gridding and surface fitting.
- **Origible 12** Data gridding and hyper-surface fitting for 3-dimensional data.
- $\bullet$  griddatan Data gridding and hyper-surfacefitting (dimension  $\geq$ = 2).

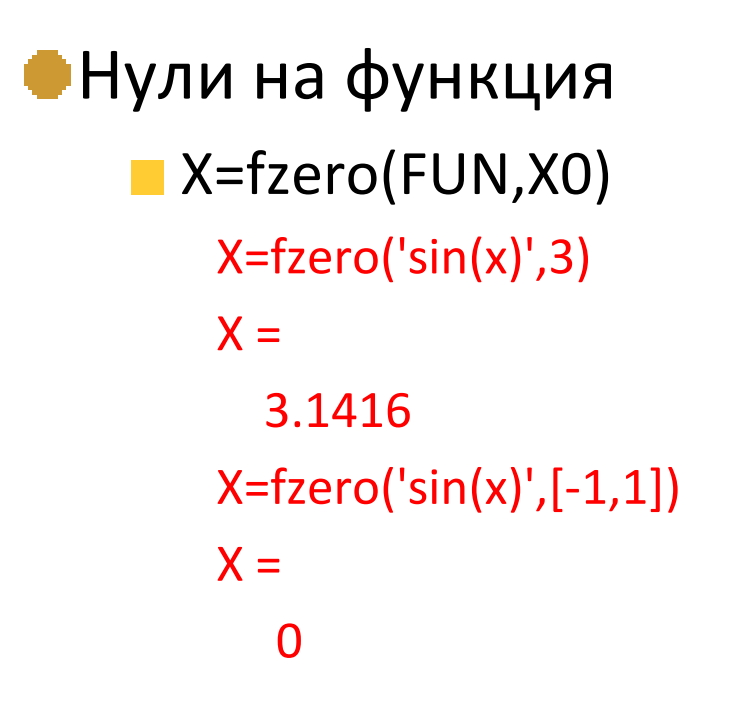

## **X=fzero(FUN,X0) %търси корените на FUN около X0** X=fzero('sin(x)',3) % корен на sin(x) около 3

 $X = f$ zero('sin(x)',[-1,1]) % корен на sin(x) в интервала ) [-1,1]

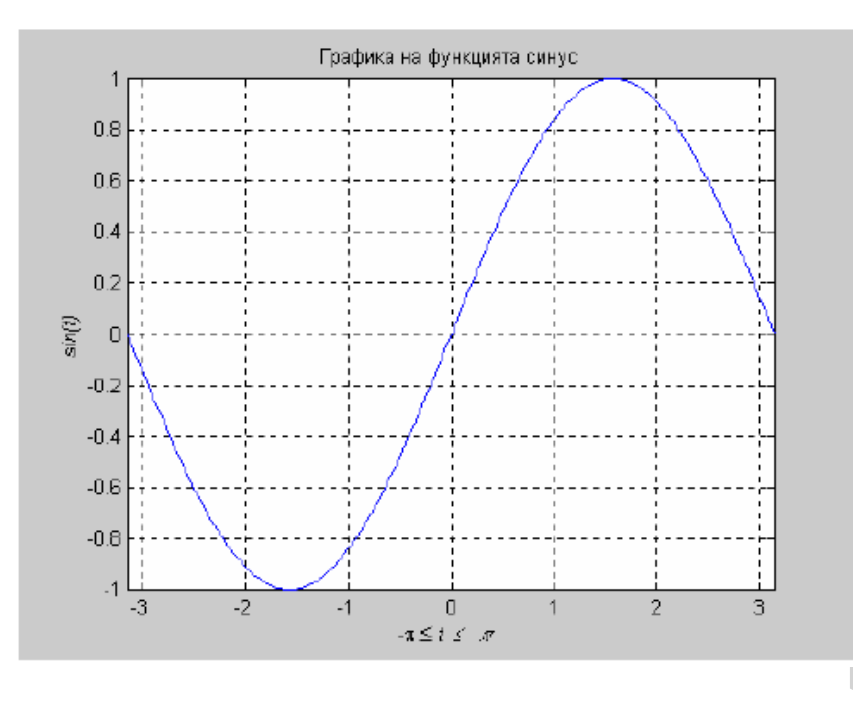

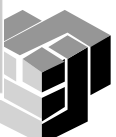

## **Решаване на системи линейни уравнения**

Представяне на системата

$$
a_{1,1}x_1 + a_{1,2}x_2 + \cdots a_{1,n}x_n = b_1
$$

$$
a_{2,1}x_1 + a_{2,2}x_2 + \cdots a_{2,n}x_n = b_2
$$

 $Ax = b$ 

$$
a_{n,1}x_1 + a_{n,2}x_2 + \cdots a_{n,n}x_n = b_n
$$

За квадратна матрица, където броят на уравненията е равен на броя на неизвестните:

$$
\mathbf{x} = A^{-1} \mathbf{b}
$$

Друг метод:  $x = A \setminus b$ по-ефективен, напр. при голям брой неизвестни

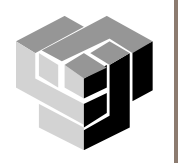

**Пример**

- $A = [2 -1 0; 1 -2 1; 0 -1 2]$  $b = [1; 0; 1]$ 
	- $A = \begin{bmatrix} 2 & -1 & 0 \\ 1 & -2 & 1 \\ 0 & -1 & 2 \end{bmatrix}$ ,  $\mathbf{b} = \begin{bmatrix} 1 \\ 0 \\ 1 \end{bmatrix}$
- $A =$ 2 -1 0 1 -2 1  $0 -1 2$  $b =$ 1 0 1

 $x = inv(A)*b$  $x =$ 1.0000 1.0000 1.0000

x=A\b  $x =$ 1.0000 1.0000 1.0000

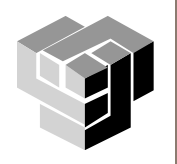

### **Минимум и максимум на функция**

# Минимум  $min=fminbnd('sin(x)',-2,-1)$ % минимум на  $sin(x)$  в интервала -2<x<-1  $min =$ -1.5708

## Максимум

max(f(x))=min(-f(x))  $\%$  няма специална функция max=fminbnd('-sin(x)',1,2) % максимум на  $sin(x)$  в интервала  $1 < x < 2$  $max =$ 1.5708

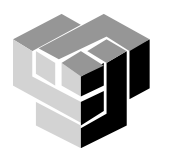

### **Диференциране**

diff(f) Връща 
$$
\frac{df}{dx}
$$
, х е подразбиращата се символна променлива  
diff(f,n) Връща  $\frac{d^n f}{dx^n}$ , х е подразбиращата се символна променлива  
diff(f,x,n) Връща  $\frac{d^n f}{dx^n}$ , x е явно зададена символна променлива

### syms x y; % дефинира реални символни променливи х и у diff(x^y) % първа производна спрямо x или diff(x^y,x) % първа производна спрямо x  $ans =$  $x^{\Lambda}y^*y/x$ diff(sin(y\*x),x,3) % трета производна спрямо x  $ans =$ -cos(y\*x)\*y^3

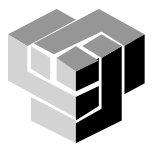

## **Интегриране**

int(f)   
\nBp5uq 
$$
I = \int f(x)dx
$$
, x e noqpa36upauqara ce cumbonna променлива  
\nint(f,x)   
\nBp5uq  $I = \int_{a}^{b} f(x)dx$ , x e явно зададена символна променлива  
\nint(f,a,b)   
\nBp5uq  $I = \int_{a}^{b} f(x)dx$  x e noqpa36upauqara ce cumbonna променлива  
\nint(f,x,a,b)   
\nBp5uq  $I = \int_{a}^{a} f(x)dx$ , x e явно зададена символна променлива  
\n $I = \int_{a}^{a} f(x)dx$ , x e явно зададена символна променлива  
\n $I = \int_{a}^{a} f(x)dx$   
\n $I = \int_{a}^{a} f(x)dx$   
\n $I = \int_{a}^{a} f(x)dx$   
\n $I = \int_{a}^{a} f(x)dx$   
\n $I = \int_{a}^{a} f(x)dx$   
\n $I = \int_{a}^{a} f(x)dx$   
\n $I = \int_{a}^{a} f(x)dx$   
\n $I = \int_{a}^{a} f(x)dx$   
\n $I = \int_{a}^{a} f(x)dx$   
\n $I = \int_{a}^{a} f(x)dx$   
\n $I = \int_{a}^{a} f(x)dx$   
\n $I = \int_{a}^{a} f(x)dx$   
\n $I = \int_{a}^{a} f(x)dx$   
\n $I = \int_{a}^{a} f(x)dx$   
\n $I = \int_{a}^{a} f(x)dx$   
\n $I = \int_{a}^{a} f(x)dx$   
\n $I = \int_{a}^{a} f(x)dx$   
\n $I = \int_{a}^{a} f(x)dx$   
\n $I = \int_{a}^{a} f(x)dx$   
\n $I = \int_{a}^{a} f(x)dx$   
\n $I = \int_{a}^{a} f(x)dx$   
\n $I = \int_{a}^{a} f(x)dx$   
\n $I = \int_{a}^{a} f(x)dx$   
\n $I = \$ 

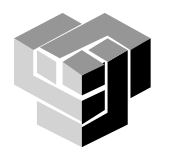

#### **Програмиране на анимация**

- 1. Предварителна подготовка и запис на кадрите (movein, getframe, movie)
	- M=movein(nfr) дефинира фрейм-матрица M със стълбове за всеки кадър на движещи се обекти от графиката

отделните кадри се генерират с plot() и се записват като стълбове на фрейм-матрицата с М(:,i)=getframe,

проиграват се зададен брой пъти с movie(М,к)

```
% Animation 1
nfr=60; % frames
fi=linspace(0,2*pi,nfr); % angle of circulation
xA=cos(fi); yA=sin(fi); % A coordinates
M=moviein(nfr); % Frame matrix
for i=1:nfr
    plot([0,xA(i)], [0,yA(i)], 'k')
    axis([-1 1 -1 1]); %[xmin xmax ymin ymax]
    axis('off') % remove axis
    M(:,i) = getframe;end
movie(M,3); % run 3 times
close, clear
```
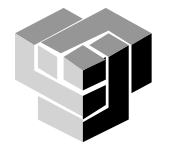

#### **Програмиране на анимация**

Всеки кадър се изчислява и изобразява в реално време със set и drawnow, докато старият се изтрива

% Animation 2 n=360; % positions fi=linspace(0,2\*pi,n); % angle of circulation xA=cos(fi); yA=sin(fi); % A coordinates axis('equal'); axis('off'); axis( $[-1 1 -1 1]$ );  $\frac{1}{2}$  %[xmin xmax ymin ymax] point = line('Color', 'black', 'EraseMode', 'xor', ... 'LineStyle', '-', 'XData', [], 'YData', []); hold on for j=1:3 %3 cicles for  $k=1:n$ set(point, 'XData',[0,xA(k)], 'YData', [0,yA(k)]) pause(0.01) drawnow end end close, clear

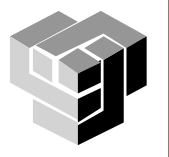